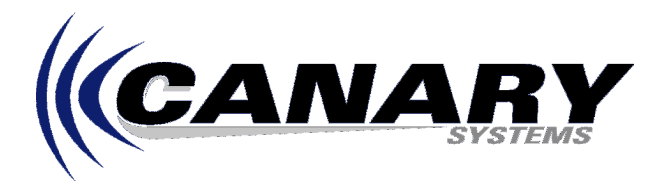

## **Abort the Start/Update Function and Now Can't Communicate?**

Frequently Asked Question #5

Running the Start/Update Function (accessible through the main toolbar, the pull-down menus at the top of MultiLogger or the right-click popup menu) actually initiates two actions. First, the program, or the dld file, must be created. Second, the program must be downloaded. The "gears" form displays during the program creation, the communication status form (with progress gauge) displays during the program download.

Program download is initiated in the Campbell Control Modules by entering MODE D (see section 1.8 of the CR10X Operators Manual), the program download mode. In this mode sections of the program are loaded into the datalogger memory, verified for proper transfer and then stored in the datalogger memory (or re-transmitted if the transfer introduced errors). When the Abort button on the communication status form is pressed the sequence of commands is interrupted and an incomplete program is now likely to be entered into the datalogger memory. The datalogger will attempt to compile the program, will likely indicate an error condition and then wait for a new program to be downloaded. There is also a timeout period before the datalogger can accept a request for a new program. (This is not strictly true but it helps our explanation.)

During the timeout period, which lasts approximately 2 minutes you will not be able to communicate with the datalogger, in fact any attempts to do so will only re-start the timeout timer. You will have to wait the 2 minutes until the timeout period is reached and then re-attempt the Start/Update function. For these reasons it is recommended that you **do not abort the Start/Update function!** If a program is being downloaded in error then wait until the download completes, make the required adjustments, and then redownload.

**Note: If the datalogger is left after pressing Abort during program download then no valid program will be operational which means no data will be stored! Proper acquisition of data should always be verified using the Monitor function!**